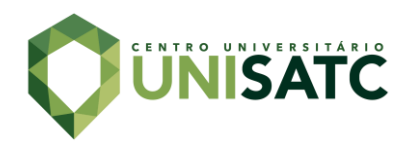

# **VISÃO COMPUTACIONAL APLICADA NO CONTROLE DE QUALIDADE PARA COMPARAÇÃO DE CORES NA INDÚSTRIA TÊXTIL**

#### **Matheus Wernke<sup>1</sup>**

#### **Fernando Guessi Plácido<sup>2</sup>**

**Resumo:** Devido a variedade de cores no mercado da indústria têxtil, se faz necessário a utilização de um equipamento de inspeção de forma a manter a padronização das cores. O objetivo geral deste trabalho é o desenvolvimento de um sistema de visão computacional capaz de determinar em um processo de lavação industrial se as cores de dois tecidos são semelhantes. Os tecidos são oriundos do tingimento realizado pela indústria têxtil, onde um tecido traz a cor padrão e outro a cor tingida. O projeto visou desenvolver um protótipo que realize por meio de um sistema de iluminação e captura a aquisição de imagens. Essas imagens são processadas através do minicomputador Raspberry Pi® e por meio de uma interface visual determina se a cor do tecido de amostra foi aprovada (semelhante ao padrão) ou reprovada. Para esta reprodução o Raspberry roda um software desenvolvido em linguagem Python. Este utiliza de bibliotecas disponíveis, como a OpenCV e se fundamenta para a comparação das cores, métodos matemáticos do espaço de cor CIELAB. Através da realização de amostragens o protótipo se mostrou promissor, demonstrando bons e confiáveis resultados.

**Palavras-chave**: Visão computacional. Python. Tecidos. CIELAB. Industria têxtil.

## **1 INTRODUÇÃO**

l

A aparência de um produto é o primeiro aspecto de atratividade e avaliação que um consumidor utiliza. Quanto maior o número de peças produzidas de um mesmo produto, maior a chance de se encontrar produtos de diferentes qualidades. Nessa linha de raciocínio para uma empresa garantir um controle de qualidade eficiente é preciso seguir um padrão de produção.

O mercado consumidor está cada vez mais exigente em relação a qualidade dos produtos, motivando as indústrias a investirem mais em processos de inspeção de qualidade (STIVANELLO, 2004). Não importa a quantidade de um mesmo produto ou sua ordem de fabricação, o último produto deve ser igual ao primeiro. A ISO 9001:2015, destaca um conjunto de normas técnicas a fim de

<sup>1</sup> Graduando em Engenharia Mecatrônica, ano: 2022. E-mail: matheuswernke@outlook.com

<sup>2</sup> Professor Mestre Fernando Guessi Plácido. E-mail: fernandogplacido@hotmail.com

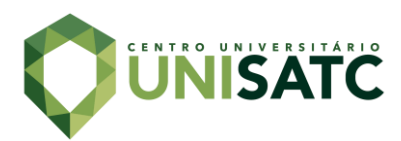

assegurar e estabelecer um modelo de gestão de qualidade para a adoção de boas práticas nos procedimentos de produção, contribuindo para a redução de desperdícios e das não conformidades dos produtos.

O auxílio da visão computacional em inspeções de qualidade é útil por utilizar sempre do mesmo padrão independente das circunstâncias, diferentemente de um controle manual tradicionalmente realizado por um operador. Este se apresentando trabalhoso, demorado e impreciso, nos quais são fatores que contribuem para uma alta rotatividade de operadores e uma baixa qualidade dos produtos, resultando em um maior custo de produção. Huang (1996) define que do ponto de vista da engenharia, a visão computacional busca construir sistemas autônomos que possam realizar algumas das tarefas que o sistema visual humano pode realizar, superando-o em muitos casos.

Em 2020, o Índice de automação na indústria foi de 0,305 (em uma escala de 0 a 1), um crescimento de 2% em relação a 2019 (GS1 BRASIL, 2020). Apesar desse crescimento, a visão computacional ainda não é tão difundida. Sendo mais presente principalmente nas grandes indústrias, tendo em vista que pequenas e médias indústrias geralmente utilizam um colaborador para o processo de inspeção.

Uma indústria têxtil localizada em Santa Catarina, em um de seus processos de fabricação realiza o tingimento do tecido e utiliza como controle de qualidade um operador. Este, que tem como função identificar falhas no tingimento, sendo dado como falhas a presença de tecidos com cores divergentes do padrão de tingimento daquela remessa. Para esta análise, o operador/observador utiliza um tecido que possuí a cor padrão, onde lado a lado visualmente ele o compara com o tecido tingido, determinando assim sua qualidade.

Com base neste contexto, este trabalho tem como objetivo desenvolver um sistema capaz de automatizar e solucionar um problema industrial na comparação de cores de tecidos, aplicando uma metodologia confiável e precisa, que utilize a visão computacional como meio de resolução. O sistema em questão parte do desenvolvimento de um código em linguagem Python, capaz de realizar o processamento digital de imagens obtidas através de um hardware, para assim obter em valores quantitativos a variação da cor entre dois tecidos.

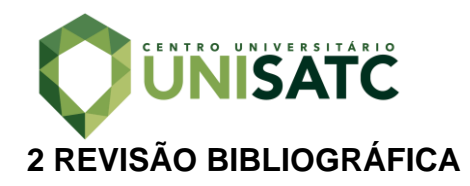

Nesse capítulo serão abordados temas importantes, a qual formam o embasamento teórico necessário para formação de análises e discussões deste trabalho. Essa pesquisa dos temas foi baseada em artigos, livros, teses e períodicos.

### 2.1 SISTEMA VISUAL HUMANO

Para formular e entender um sistema de visão computacional é necessário entender o funcionamento da percepção de cores do sistema visual humano, tendo como base, que o primeiro busca representar o segundo.

A percepção de cores ocorre através de três fatores, denominado triângulo de visão, formado pela iluminante, o objeto e o observador (LIMA, 2021 apud MEYER; ZOLLINGER, 1998), como pode ser visto na Figura 1.

Figura 1: Percepção de cores.

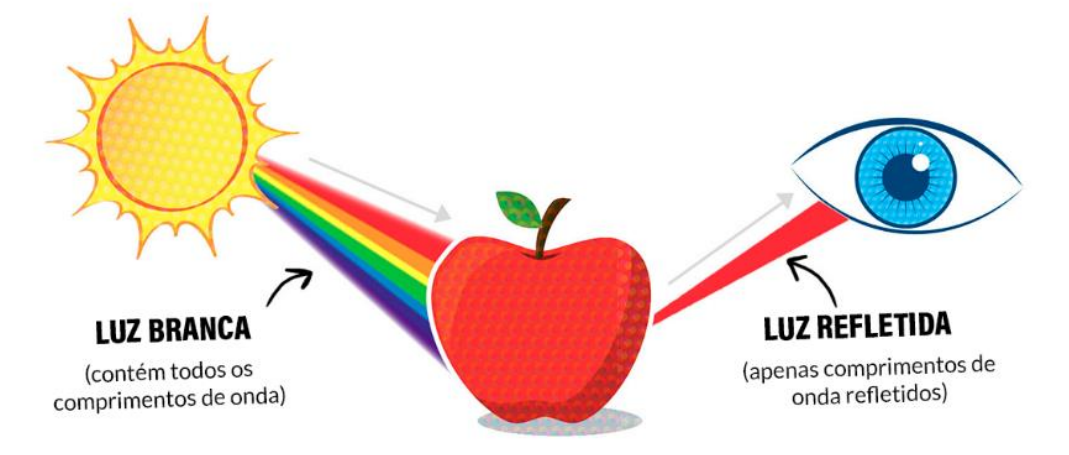

Fonte: UX Collective (2019)

### **2.1.1 Iluminante**

O iluminante representa a fonte geradora de luz, nomeada de luz branca, que será inserida ao objeto. A luz branca é formada pela união de todas as cores visíveis, chamado de espectro de cores, que por sua vez é parte do espectro de radiação eletromagnética (OKUNO; YOSHIMURA, 2010).

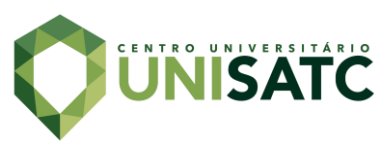

O espectro de radiação eletromagnética, compreende todas as faixas de ondas eletromagnéticas, desde ondas de rádio (baixa frequência) até ondas de raios gama (alta frequência). Desse modo, cada tipo de onda particularmente possui seu comprimento e frequência. A luz branca ou luz visível, que reflete a parte visual desse espectro, é definida através do comprimento de onda compreendido de 400nm a 700nm, sendo que cada cor possui uma frequência específica (OKUNO; YOSHIMURA, 2010), como pode-se analisar na Figura 2.

Figura 2: Comprimento de onda.

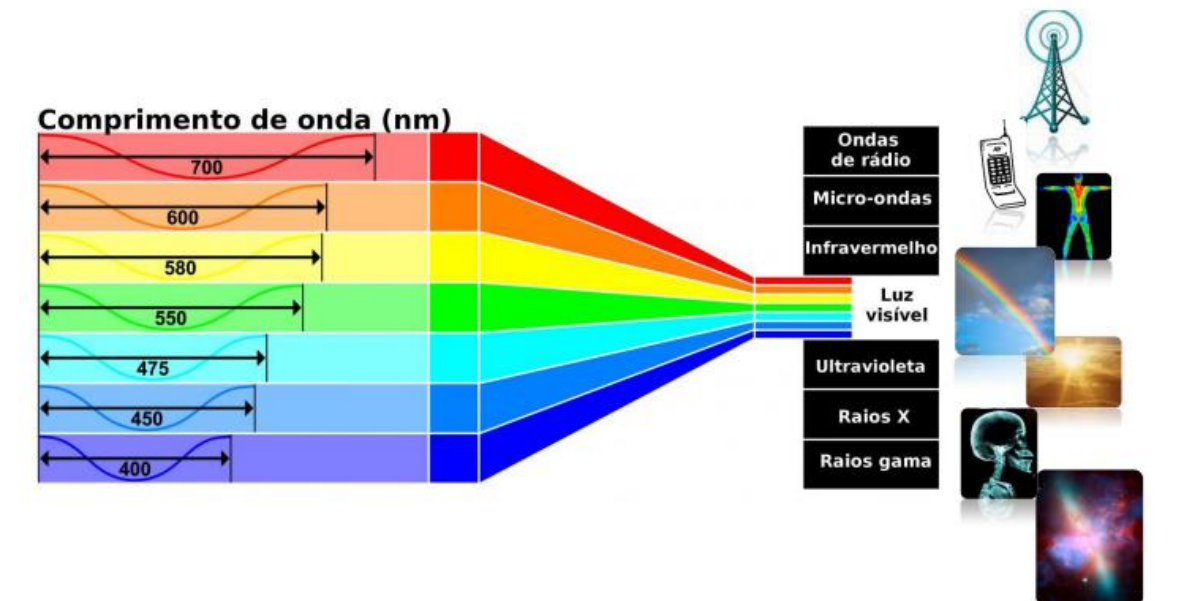

Fonte: Delta Color Brasil (2015)

## **2.1.2 Objeto**

O objeto não emite luz própria e é definido como um local de interação, onde a luz do iluminante pode ser refletida, absorvida ou transmitida. Sendo que a resultante dessa interação é o que será direcionada ao observador (FERNANDES, 2002). Como visto acima no exemplo da Figura 1, a maçã recebeu a luz branca (com todos os comprimentos de onda), absorveu grande parte e refletiu o restante. Entende-se que a maçã apresenta coloração vermelha por refletir em grande parte do vermelho e então absorver as demais cores.

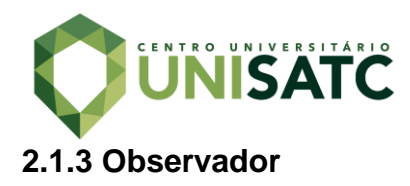

O observador, representado pelo olho humano, recebe a luz refletida pelo objeto e as envia para o cérebro (FAIRCHILD, 2005). A representação esquemática do olho humano pode ser vista na Figura 3.

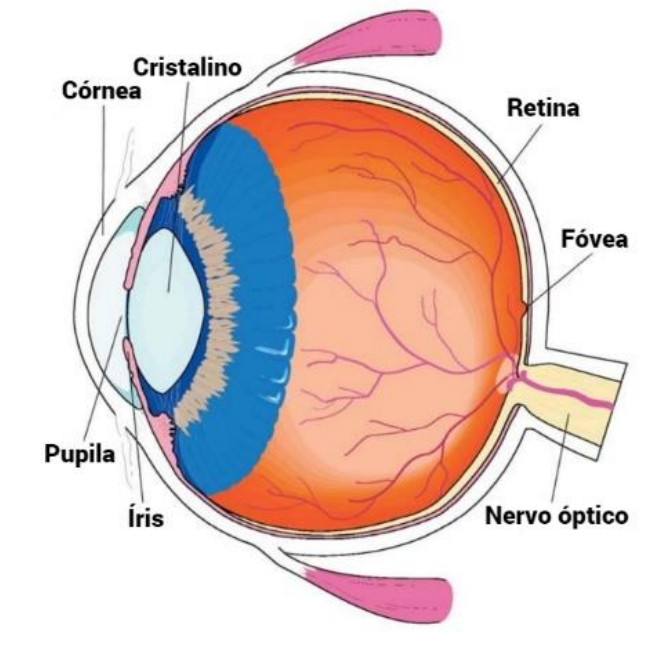

Figura 3: Representação esquemática do olho humano.

Uma câmera tem funcionamento semelhante ao olho humano, deste modo, o cristalino e a córnea representam a lente da câmera, juntos focalizam a imagem para a retina, que representa um filme ou um sensor de imagem da câmera (FAIRCHILD, 2005).

É na retina que se encontram os cones e os bastonetes, sendo este o local em que a imagem captada é transformada em sinais elétricos que são enviados para o cérebro. Os bastonetes são os responsáveis pela detecção das variações de intensidade luminosa. Já os cones são os responsáveis pela detecção da coloração da imagem por meio da leitura dos diferentes comprimentos de onda (RIDOLFI, 2012).

Os cones são divididos em três tipos, longos, médios e curtos, sendo que cada um lê um tipo de comprimento de onda. Os longos mais sensíveis ao vermelho (ondas maiores), os médios mais sensíveis ao verde (ondas intermediárias) e os curtos mais sensíveis ao azul (ondas menores) (SIMÕES, 2000).

Fonte: Color Appearence Models (2005)

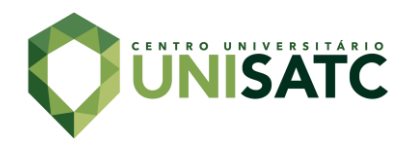

## 2.2 MODELOS E ESPAÇOS DE CORES

De acordo com a biologia humana, nenhum humano possui a mesma composição de células perceptivas no olho, tornando a experiencia visual própria de cada pessoa (Delta Color Brasil, 2015). Buscando uma forma de quantificar e padronizar as cores, através de modelos matemático, criou-se em 1913 a Comissão Internacional de Iluminação - *Commission Internationale de l'Eclairage* (CIE).

#### **2.2.1 sRGB**

O espaço RGB é formado através R (vermelho – *red*), G (verde – *green*) e B (azul – *blue*), sendo essas as cores primárias da luz captadas pelo olho humano. Trata-se de um espaço não absoluto e, portanto, relativo quanto a sua aparência, podendo ser visto de forma desigual dependendo do seu local de exibição, por isso a necessidade da conversão para um modelo absoluto, como mostram as equações abaixo (1), (2) e (3) (DALCIN, 2007).

$$
r = \begin{cases} \frac{R}{12.92} & \text{se } R \le 0.04045\\ \frac{R + 0.055}{1.055} \end{cases} \quad \text{se } R > 0.04045 \quad \text{(2)}
$$
\n
$$
g = \begin{cases} \frac{G}{12.92} & \text{se } G \le 0.04045\\ \frac{G + 0.055}{1.055} \end{cases} \quad \text{se } G > 0.04045 \quad \text{(3)}
$$
\n
$$
b = \begin{cases} \frac{B}{12.92} & \text{se } B \le 0.04045\\ \frac{B + 0.055}{1.055} \end{cases} \quad \text{se } B > 0.04045 \quad \text{(3)}
$$

### **2.2.2 CIE XYZ**

O espaço de cores CIE XYZ, como todos os definidos pela CIE, são baseados nas variações enxergadas pelo homem. Nesse espaço essas variações são

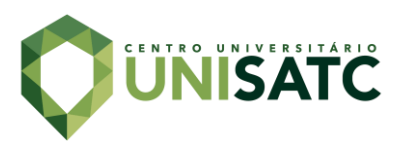

derivativas dos valores de vermelho, azul e verde e são representados pelos valores do tri estímulo X, Y e Z (FAIRCHILD, 2005), como observadas na Figura 4.

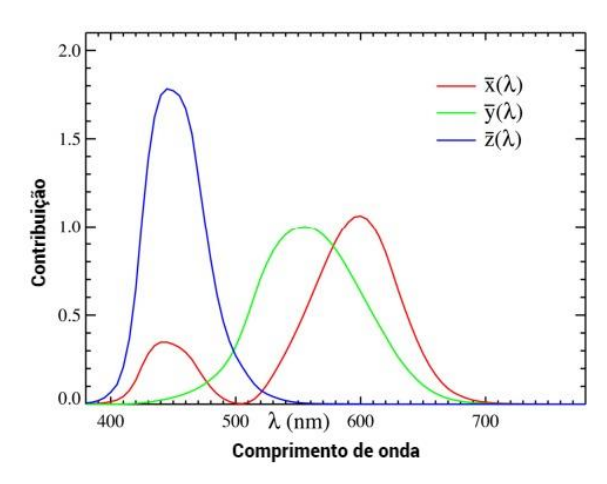

Figura 4: Tri estímulos CIE XYZ.

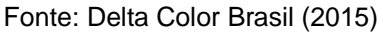

Para a obtenção de uma representação bidimensional dos valores X, Y e Z, é necessário obter-se a relação desses valores, onde  $x + y + z = 1$ . Essa relação pode ser denominada como coordenada de cromaticidade e é definida por meio das equações (4), (5) e (6) (RIFOLDI, 2012). Que deduzidas formam o diagrama de cromaticidade xy da Figura 5.

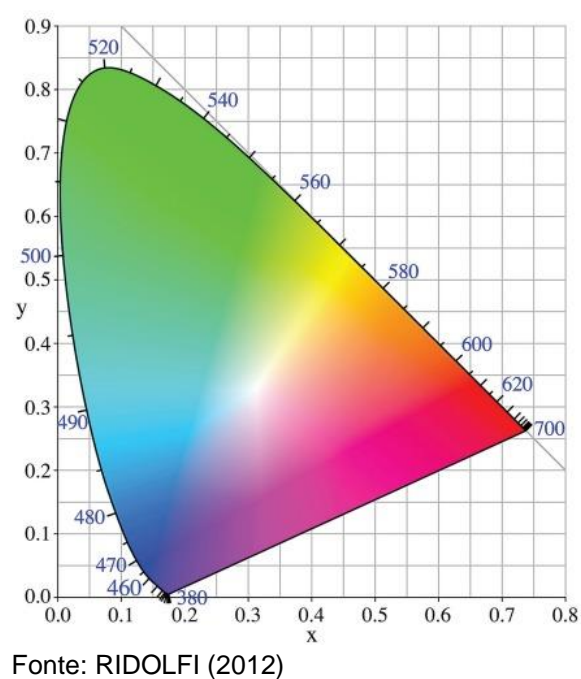

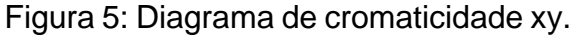

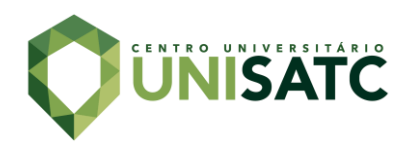

$$
x = \frac{X}{X + Y + Z} \tag{4}
$$

$$
y = \frac{1}{X + Y + Z}
$$
  
\n
$$
z = \frac{Z}{X + Y + Z}
$$
\n(6)

#### **2.2.3 CIELAB**

O CIELAB é uma ligeira evolução do CIE XYZ, visto que neste último a diferença igual das cores não corresponde a uma diferença igual das distâncias, tornando o de difícil interpretação. Já no espaço CIELAB tem-se a representação feita por uma esfera onde se correlaciona a luminância (eixo L) com a variável Y. Sendo as demais variáveis X e Z, utilizadas como eixo a que vai do verde ao vermelho e o eixo b indo do azul ao amarelo. Para se chegar nessa definição, o espaço é descrito por meio das equações (7) à (10) (FAIRCHILD, 2005). Formando assim o espaço mostrado na Figura 6.

$$
L = 116f\left(\frac{Y}{Y_n}\right) - 16\tag{7}
$$

$$
a = 500 \left( f \left( \frac{X}{X_n} \right) - f \left( \frac{Y}{Y_n} \right) \right) \tag{8}
$$

$$
b = 200 \left( f \left( \frac{Y}{Y_n} \right) - f \left( \frac{Z}{Z_n} \right) \right) \tag{9}
$$

Onde:

$$
f(t) = \begin{cases} t^{\frac{1}{3}} & t > 0,008856\\ 7,787t + \frac{4}{29}, & t \le 0,008856 \end{cases} \tag{10}
$$

em que  $X_n$ ,  $Y_n$  e  $Z_n$  são valores do tri estímulo da cor branca.

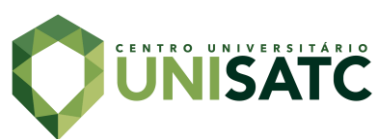

## Figura 5: Espaço de cores CIELAB.

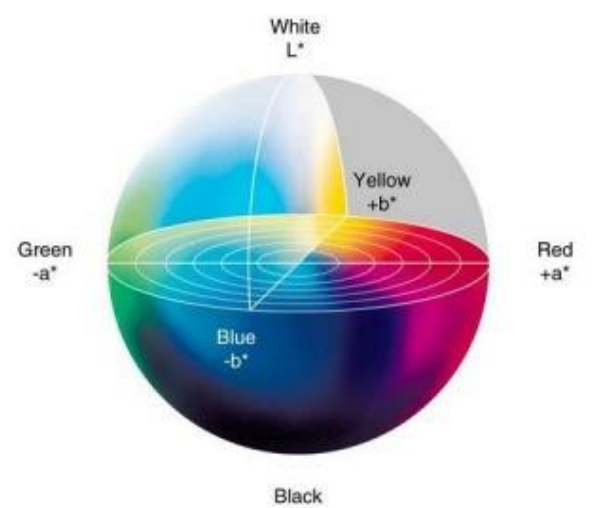

Fonte: Delta Color Brasil (2015)

Por se tratar de um espaço em esfera, retirando o eixo da luminância L, as cores então podem ser representadas através de coordenadas cartesianas ou ainda por coordenadas polares, como mostra a Figura 6.

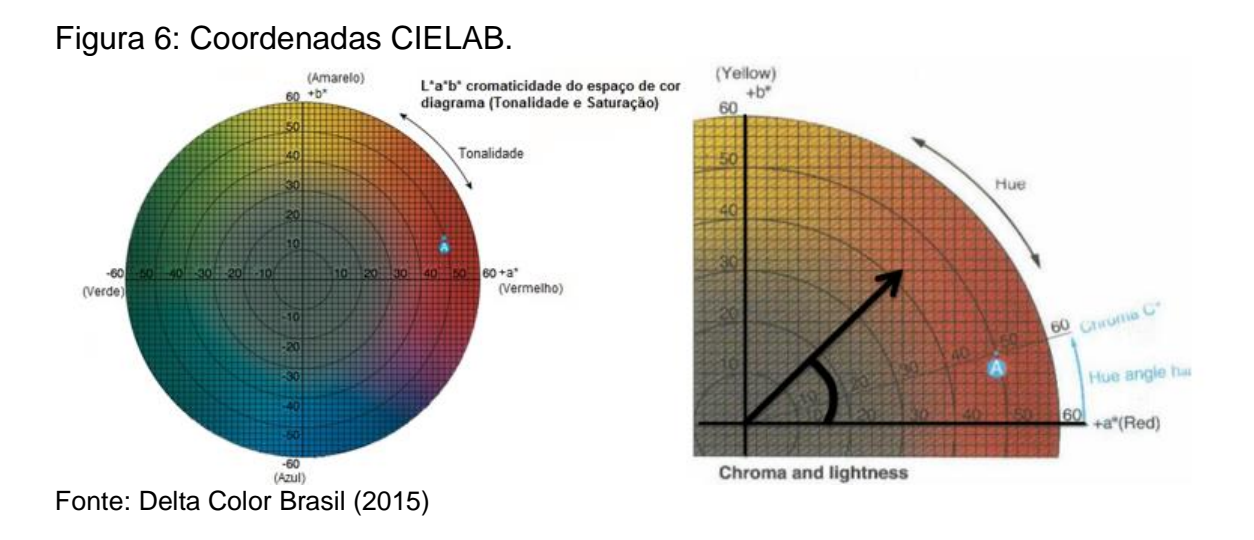

## **2.2.4 CIE2000**

A CIE2000 descreve matematicamente a diferença entre as cores dentro do espaço CIELAB. O modo de diferenciação da CIE2000 é encontrado através da equação geral (11), e desmembrada através das equações (12) à (18), (FAIRCHILD, 2005).

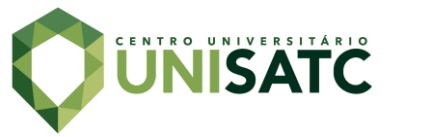

$$
dE_{00} = \sqrt{\left(\frac{\Delta L'}{S_L}\right)^2 + \left(\frac{\Delta C'}{S_C}\right)^2 + \left(\frac{\Delta H'}{S_H}\right)^2 + R_T \left(\frac{\Delta C'}{S_C}\right) \left(\frac{\Delta H'}{S_H}\right)}
$$
(11)

Onde:

$$
C = \sqrt{a^2 + b^2} \tag{12}
$$

$$
H = \tan^{-1}\left(\frac{b}{a}\right) \tag{13}
$$

- $dE_{00} = desvio$  entre cores (14)
- $\Delta L' =$  diferença de luminosiade (15)
- $\Delta C' =$  diferença de saturação (16)
- $\Delta H' =$  diferença de tonalidade (17)
- $S_L, S_C, S_H, R_T = par\hat{a}$ metros de ajuste (18)

## 2.3 VISÃO COMPUTACIONAL

A visão computacional busca assemelhar a habilidade do ser humano de tomar decisões com base em informações obtidas. E através da extração de informações por sensores e câmeras, a visão computacional é o meio pelo qual o computador interpreta, reconhece e manipula as informações ao seu redor (GRANDO, 2020 apud LI; SHI, 2018)

Segundo Gonzalez e Woods (2010) um sistema de visão computacional funciona através da relação de algumas etapas, como mostra a Figura 7.

Figura 7: Sistema de visão computacional.

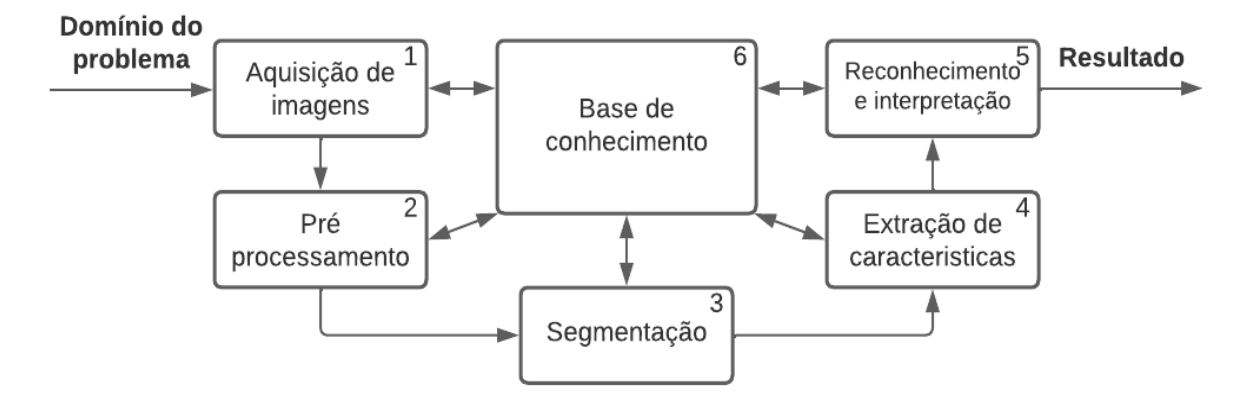

Fonte: Adaptado. GONZALEZ; WOODS (2010).

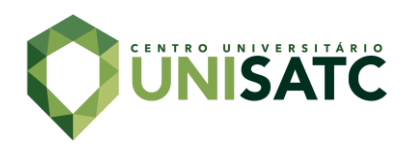

Onde: 1) Aquisição, essa primera etapa consiste na captura de imagens analógicas através de uma câmera, que a transforma em uma imagem digital, sendo que quanto melhor a câmera melhor a imagem a ser fornecida. 2) Pré-processamento, é utilizado para a melhora da imagem, de modo que reduza os ruídos existentes. 3) Segmentação, onde busca-se dividir e separar as partes importantes da imagem que serão utilizadas nas próximas etapas 4) Extração de características, é o resultado obtido através da segmentação, onde são extraídas as informações de interesse. 5) Reconhecimento e interpretação, etapa que classifica a extração e interpreta esses dados estabelecendo a eles um significado. 6) Base de conhecimento, é o conjunto de dados pré estabelecidos para a realizar todas as etapas do processamento, afim de obter um resultado/uma saída.

### **3 PROCEDIMENTO EXPERIMENTAL**

Com o objetivo de dividir as etapas de desenvolvimento, abaixo seguem os tópicos das atividades executadas durante este projeto. Em cada processo será apresentado os principais assuntos relacionados ao mesmo.

### 3.1 ANÁLISE DE NECESSIDADE DO PROJETO

O projeto aqui apresentado originou-se de uma necessidade apresentada por uma indústria do setor têxtil, onde a mesma, trabalha com o tingimento de tecidos. A empresa em questão, apresentou suas dificuldades durante algumas visitas realizadas ao setor de produção e reuniões com pessoas atuantes no ramo, possibilitando assim a análise das necessidades para o desenvolvimento do projeto.

Atualmente a comparação de cores dos tecidos, acontece durante o tingimento de cada batelada de um número "x" de peças, podendo ser calças, jaquetas, bermudas, camisas, entre outras. Tais peças são processadas anteriormente, de forma a chegar no setor de tingimento já cortadas e algumas vezes acabadas.

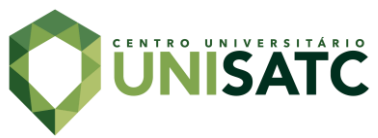

A cor no qual os tecidos serão tingidos, são baseados em uma paleta de cores, disponibilizado pelo fornecedor de corantes. A Figura 8 mostra um exemplo dessa paleta de cores e como é feita a composição de cada cor.

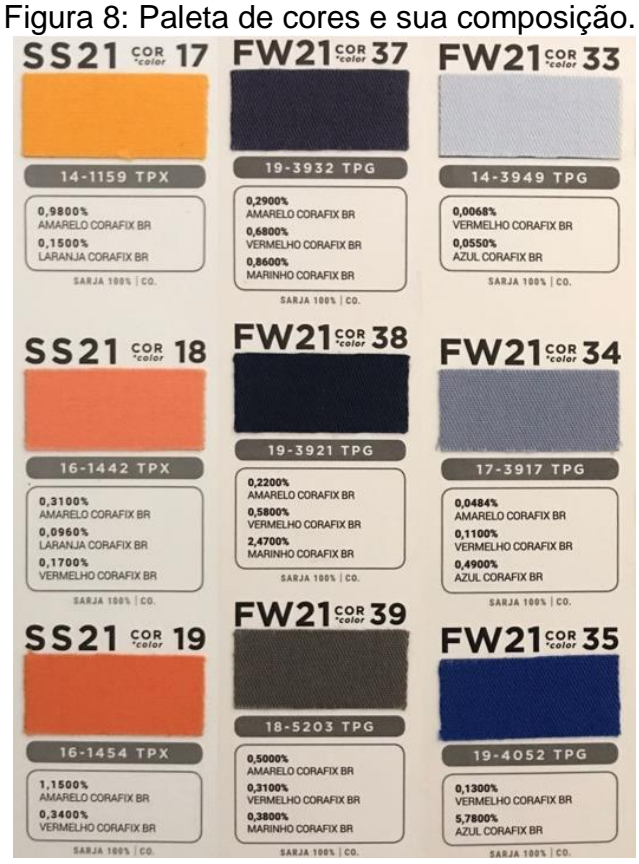

Fonte: Autor (2022).

Como mostra a figura acima, cada cor possui sua especificação de corantes em porcentagem. Para a realização do tingimento e através dessa base é necessário o cálculo de quantidade de corante por peça, onde o peso da peça é multiplicado pela quantidade de cada corante apresentada nessa tabela de cor, como mostra a equação (19).

$$
Qntd \text{ corante } (g) = \frac{peso \text{ das peças } (g) \times \text{tablea corante } (\%)}{100} \tag{19}
$$

A primeira etapa no processo de tingimento é a definição via tabela de cores da coloração das peças, de acordo com a ordem de serviço da empresa. Em seguida, realiza-se o cálculo da quantidade de corante para a batelada a ser tingida. Uma vez que se sabe a quantidade necessária, os corantes são pesados e reservados em um

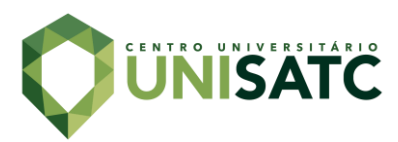

recipiente, onde serão misturados com água para serem inseridos ao processo da máquina responsável pelo tingimento. Tal equipamento é responsável por todo o processo de lavagem e tingimento de forma automatizada.

Ao final do procedimento de tingimento realizado pelo equipamento, as peças se encontram molhadas e nesse momento é realizado a comparação de cores. Para tal, o operador responsável pelo processo de forma aleatória escolhe e retira uma peça qualquer do equipamento para amostragem. Essa amostragem, por sua vez é colocada lado a lado com o tecido que contém a cor padrão no qual o tingimento foi realizado e dessa forma o operador/observador define por parâmetros visuais se essas cores são equivalentes. Caso ele determine positivamente (as cores são iguais), as peças recém tingidas são enviadas ao processo de secagem, caso negativo é necessário o reprocessamento dessas peças, através de um novo tingimento a fim de realizar a aferição da cor dessas peças.

Desse modo, existem variáveis que tornam o processo impreciso, como os diferentes observadores, estes por sua vez suscetíveis ao cansaço, diferentes níveis de luz e diferentes parâmetros próprios. Visto isso, tem-se a necessidade de tornar a medição precisa e acompanhada via software, diminuindo o erro ocasionado pela medição visual e manual de diferentes observadores.

#### 3.2 HARDWARE

Para a execução desse projeto, optou-se pela realização e modelagem de um protótipo que reunisse e acomodasse todo o conjunto de hardware necessário. A concepção desse protótipo visa ser um dispositivo de fácil manuseio e com utilização móvel.

Por se tratar de um protótipo, buscou-se a utilização de materiais de ótimo custo-benefício e que apresentassem uma boa qualidade de resposta ao projeto. Logo através do software SolidWorks®, realizou-se o desenvolvimento de uma representação virtual 3D do dispositivo a ser projetado, como mostra a Figura 9.

O dispositivo desenvolvido pode ser dividido em duas partes, a primeira é localizada na área superior da caixa, onde são encontradas todas as conexões entre os equipamentos e o hardware de processamento dos dados de software. Na segunda parte do dispositivo, localizado na parte inferior, são encontrados os dispositivos de

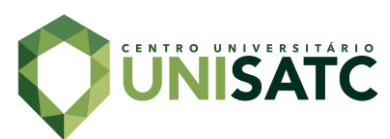

iluminação e a câmera para aquisição das imagens, como também é o local onde serão introduzidos os tecidos a serem analisados.

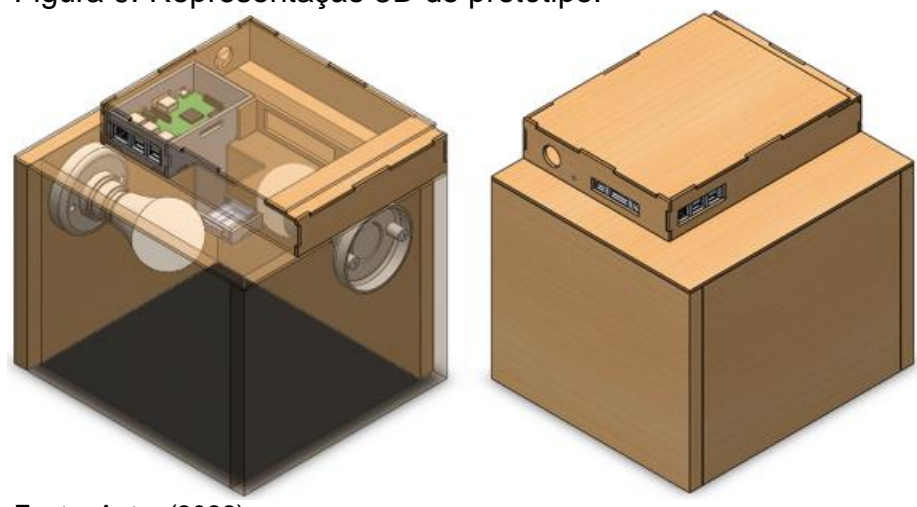

Figura 9: Representação 3D do protótipo.

Fonte: Autor (2022).

Quanto aos equipamentos deste projeto, abaixo seguem os principais componentes utilizados:

- Estrutura: feita através de MDF de 3mm e MDF laminado de 20 mm.
- Lâmpada: responsável por fornecer uma boa iluminação para a captura de imagens ideais, que transmitem as verdadeiras cores dos tecidos. Para tal, foram utilizadas lâmpadas de led, na configuração 6500k que representam o valor de iluminante D65 ou luz do dia. As lâmpadas utilizadas possuem um IRC, índice de reprodução de cor, superior a 80, em uma escala de 100.
- Raspberry Pi Câmera Rev 1.3: responsável pela captação das imagens, ela possui 5 megapixels de resolução, podendo captar vídeos a 1080 p em 30 fps.
- Raspberry Pi 3 Model B é um minicomputador que possui em uma única placa os principais componentes de um computador convencional, rodando um sistema operacional Raspberry Pi OS, que conta com um Kernel Linux. Através do Raspberry serão feitas as aquisições e todo o processamento de dados de software das imagens obtidas.

A partir desses componentes, desenvolveu-se a etapa de montagem do dispositivo que irá realizar tanto a captura como o processamento dos dados, como mostra a Figura 10. Tais dados, serão visíveis e analisáveis através do uso de um monitor conectado ao Raspberry Pi, via cabo HDMI.

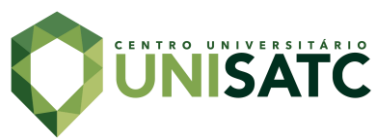

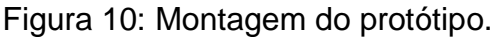

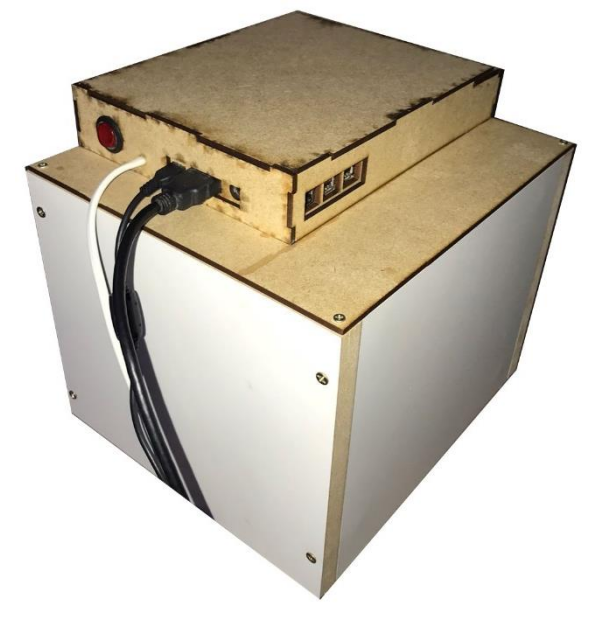

Fonte: Autor (2022).

### 3.3 SOFTWARES E BIBLIOTECAS

Para elaboração do programa utilizou-se da linguagem de programação Python sendo esta desenvolvida através do software Visual Studio Code, editor gratuito de código da Microsoft. Para isto utilizou-se de algumas bibliotecas, que são conjuntos de módulos e funções úteis na prática do código, ou seja, estes são uma espécie de subprogramas que auxiliam e facilitam a programação, abaixo seguem algumas bibliotecas utilizadas:

- A OpenCV (*Open Source Computer Vision*) é uma biblioteca de código aberto e com suporte a outras linguagens além de Python. Desenvolvida para facilitar o desenvolvimento da visão computacional. Incluindo diversas técnicas de processamento de imagens e vídeos (filtros, detecções de borda e textos, conversão de cores...). Seus algoritmos disponíveis serviram como base no decorrer deste projeto.
- O NumPy (*Numerical Python*) é uma biblioteca de código aberto para a linguagem Python. Desenvolvido para facilitar as operações com arrays e matrizes multidimensionais. Oferece através do seu algoritmo operações de tratamento, limpeza e filtragem de dados, tornando assim o processamento mais fluido.

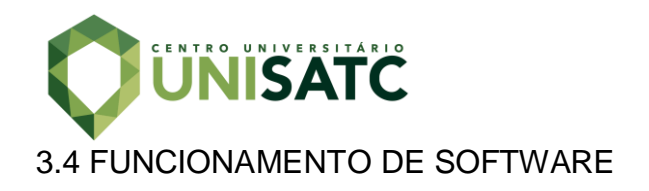

No fluxograma da Figura 11 foi esquematizado a lógica de programação utilizada para determinar a diferença de coloração entre os tecidos.

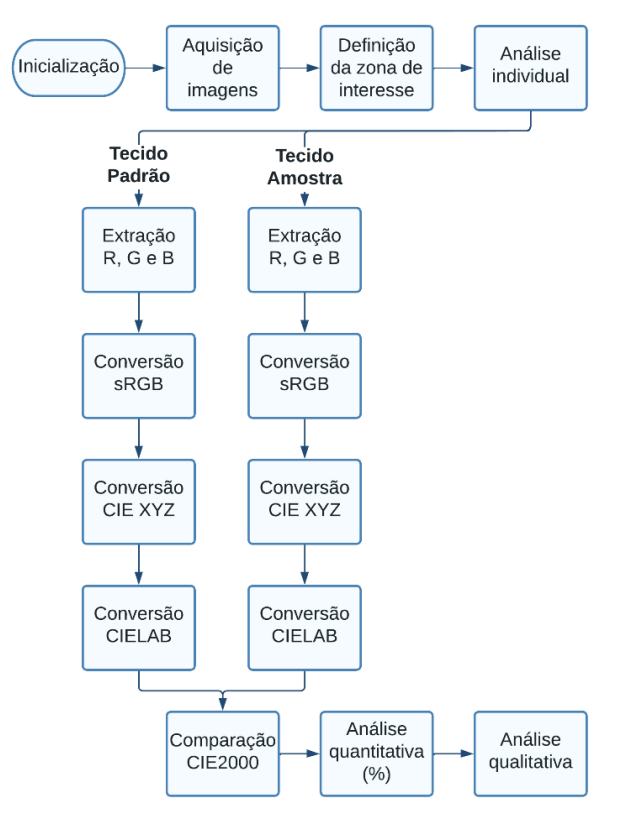

#### Figura 11: Fluxograma de software.

Fonte: Autor (2022).

Com o sistema inicializado a primeira etapa para a obtenção da diferença de coloração é a aquisição das imagens dos tecidos, padrão e amostra. Com essas imagens obtidas, são definidas zonas de interesse de cada tecido, para isso encontrase o centro da imagem de ambos e cria-se em torno um retângulo de 300x300 pixels. Essa zona de interesse visa demonstrar o melhor ponto de análise de cada tecido, buscando eliminar possíveis ruídos ou imagens indesejadas que não sejam unicamente do tecido a ser analisado.

A próxima etapa consiste em uma análise individual de cada tecido e/ou região. Para cada, são extraídos os valores de R, G e B de cada imagem, esses valores de RGB, são fornecidos através da realização da média dos valores de cada camada para todos os pixels daquela imagem. Através desses valores de rgb, não absolutos, realiza-se a conversão para o sRGB, um modelo absoluto de cor, ou seja,

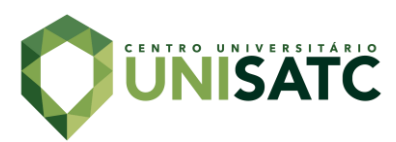

para um modelo com representação matemática. Para esta conversão o software utiliza-se das equações de (1) a (3). Seguindo, converte-se os valores obtidos para o espaço CIE XYZ, um espaço de modelo matemático baseado na visão humana, onde são utilizadas as equações de (4) a (6). E por fim, uma última conversão para o espaço CIELAB, um modelo matemático mais preciso e de mais fácil interpretação, utilizandose as equações (7), (8) e (9).

No espaço CIELAB cada cor pode ser representada através de ângulos e coordenadas polares ou coordenadas cartesianas. Com base nisso são obtidos os valores médios de cada tecido nesse espaço e então através da equação geral 11 do CIE2000, encontra-se o desvio entre as cores. Com esse desvio e utilizando um fator de segurança, obtém-se um valor positivo ou negativo de aprovação ou reprovação do tecido tingido. No desenvolvimento deste trabalho utilizou-se um fator de tolerância de 2%.

## **4 RESULTADOS E DISCUSSÃO**

Neste capítulo, serão apresentados e discutidos os testes realizados e os resultados obtidos para validar se o software e o sistema construído são funcionais. Durante os testes o objetivo foi minimizar os ruídos de imagem obtidos e maximizar a eficiência do protótipo. Abaixo segue um breve resumo dos testes e resultados encontrados.

### 4.1 TESTE EM IMAGENS ESTÁTICAS E DIGITALIZADAS

Após o desenvolvimento realizado na seção anterior e com o intuito de realizar a validação do sistema proposto, iniciou-se primeiramente uma etapa de testes. Onde para a comparação não se realizou a captura através da câmera, mas sim, utilizou-se de imagens estáticas e com cores digitalizadas. Essa etapa visou validar a funcionalidade do código de comparação.

A primeira amostragem do teste utilizou de duas imagens com cores visivelmente distintas, a fim de encontrar um alto desvio entre cores. Para esta amostragem o sistema se mostrou funcional, encontrando uma diferença de 18,86, como mostra a Figura 12.

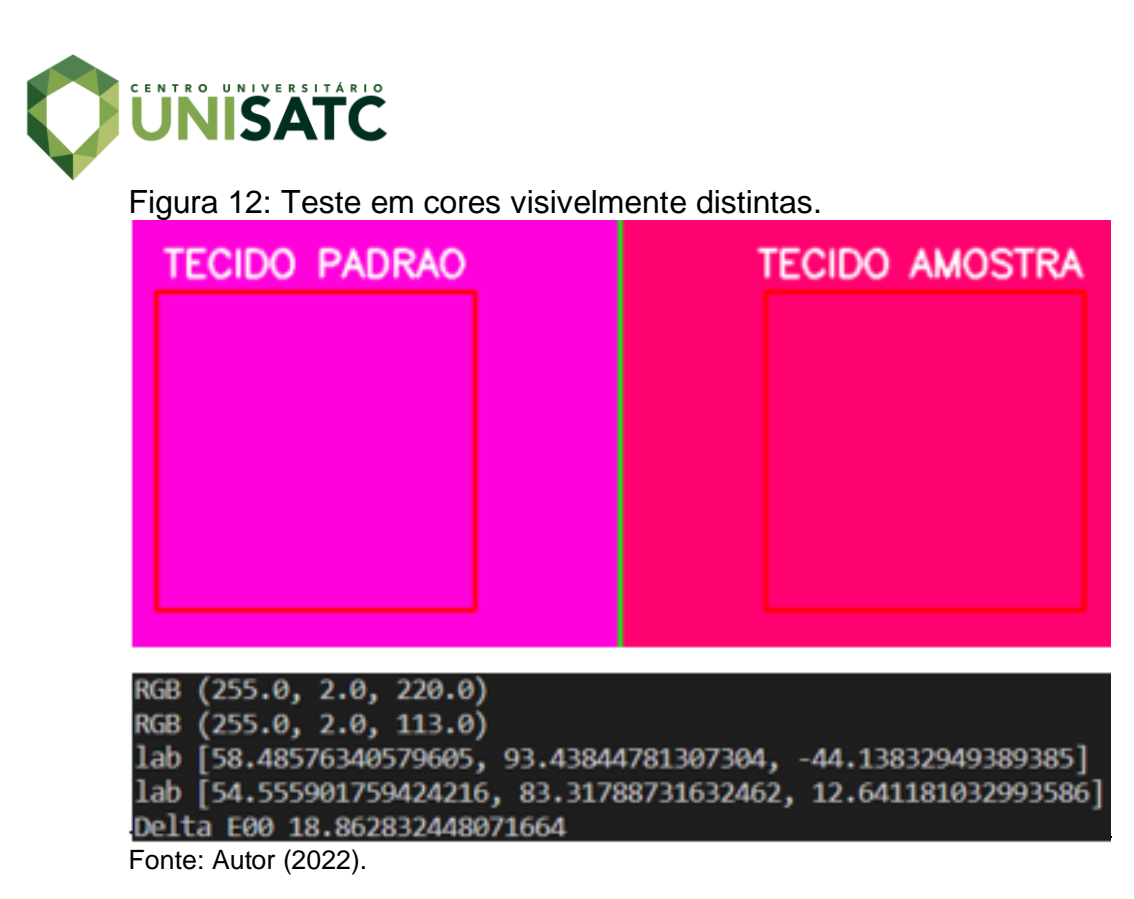

Na segunda amostragem estimulou-se o sistema com duas imagens de cores muito semelhantes, buscando aferir o software ao máximo e detectar se ele seria funcional para com cores muito próximas. A Figura 13 mostra que mesmo com cores muito parecidas o sistema se mostrou eficiente, encontrando uma diferença de 3,05.

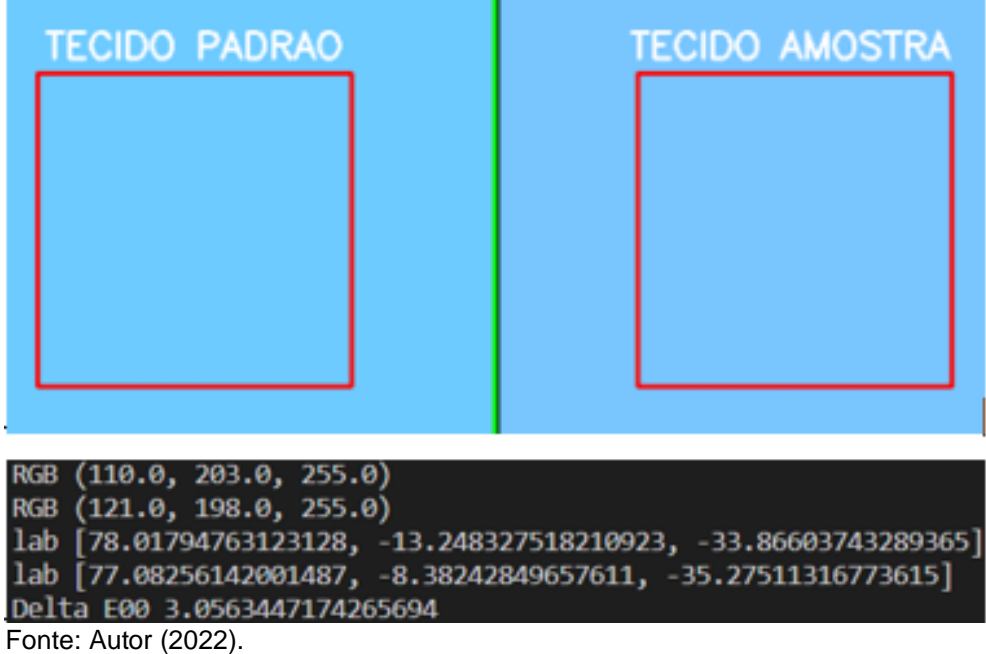

Figura 13: Teste em cores semelhantes.

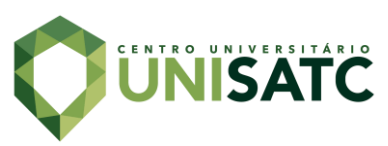

Já na terceira amostragem o estímulo do sistema foi com duas imagens com a mesma cor, buscando possíveis erros de desenvolvimento. Por se tratar de duas cores iguais esperava-se um resultado para o desvio entre cores igual a 0, este por sua vez confirmado, como mostra a Figura 14.

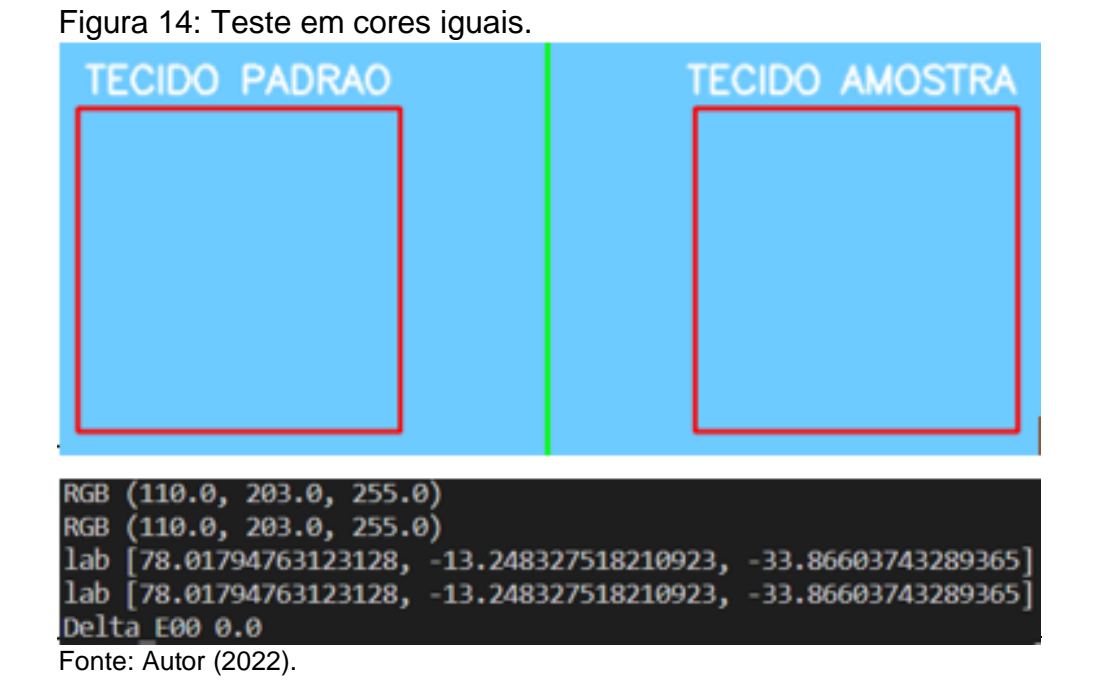

Como demonstrados nas Figuras 13,14 e 15 os testes realizados a partir de imagens digitalizadas, se mostraram satisfatórios. Pois, puderam validar a funcionalidade do algoritmo desenvolvido, como exemplo na Figura 12 e 13, o algoritmo detectou a diferença entre as cores em 18,86 e 3,05, respectivamente. E quando estimulado por duas amostras iguais, mostrado na Figura 14, o algoritmo encontrou uma diferença de 0.

## 4.2 CAPTURA DE IMAGEM E PROCESSAMENTO

Com o software validado através da etapa de teste em imagens estáticas, o próximo desafio foi realizar essa mesma operação através da captura das imagens por meio do protótipo desenvolvido. O objetivo dessa etapa foi eliminar os possíveis ruídos de imagem e encontrar a melhor configuração e posição de captura para a câmera. A Figura 15, demonstra um momento da captura realizada pela câmera e a interface do software em funcionamento.

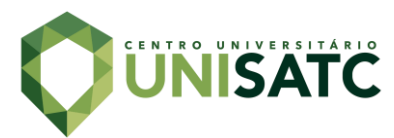

Figura 15: Captura e interface de software.

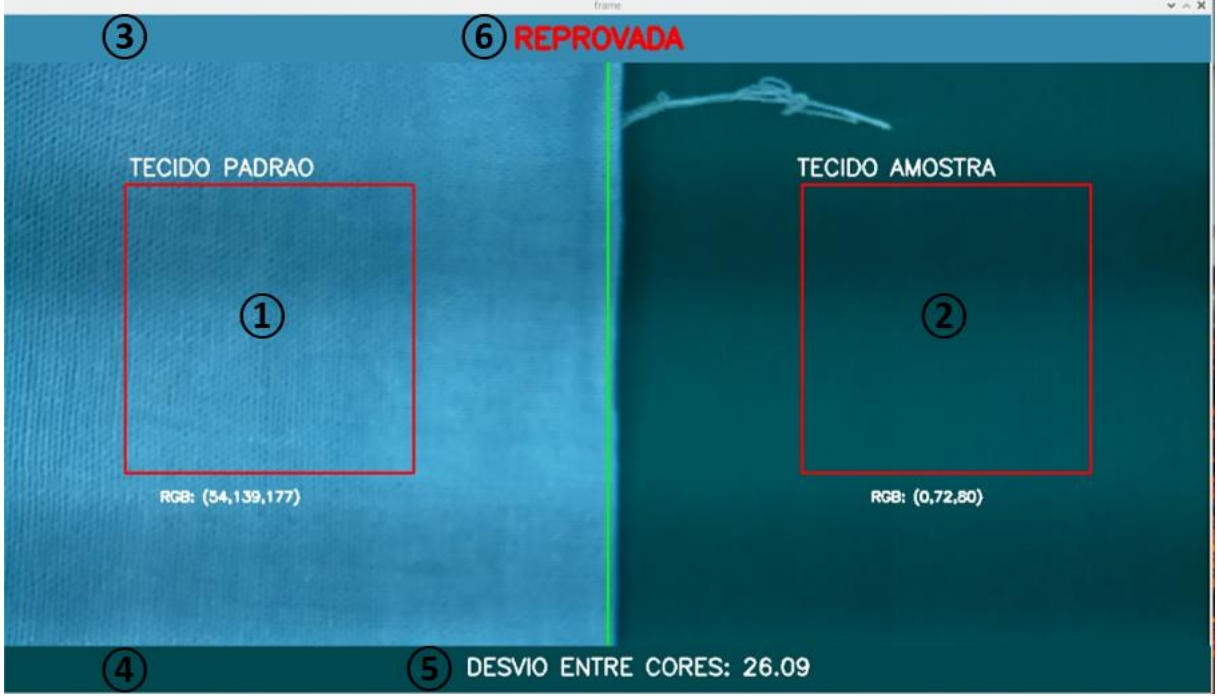

Fonte: Autor (2022).

A interface de usuário é bem simples. E pode ser dividida em 6 pontos principais, onde: 1 e 2, temos as regiões de interesse de cada tecido, padrão e amostra, respectivamente. Logo abaixo dessas regiões de interesse, têm-se o resultado de RGB para cada tecido. Em 3 e 4, são barras que representam a cor extraída dos tecidos, sendo a barra superior 3, a cor RGB extraída do tecido padrão, e a barra inferior 4, a cor RGB extraída do tecido amostra. Ambas as barras têm como funcionalidade auxiliar na percepção das cores extraídas. Já em 5, tem-se a resposta do sistema para o desvio entre os dois tecidos/entre as duas cores encontradas. E por fim em 6, encontra-se a resposta final do sistema, "REPROVADA" ou "APROVADA", ou seja, se dentro da tolerância de 2% do sistema elas são semelhantes ou não.

## 4.3 COMPARAÇÃO ENTRE TECIDOS

Com o sistema validado através das etapas anteriores, buscou-se executar testes mais específicos, a partir de materiais fornecidos em parceria com uma indústria têxtil. Através dos tecidos obtidos com a empresa, foram executados três diferentes tipos de validação, para cada executou-se algumas aquisições em diferentes pontos dos tecidos.

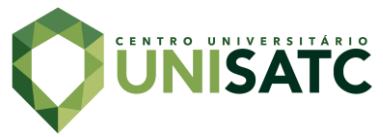

 Tecidos diferentes e secos: essa validação utilizou-se dos tecidos padrão e amostra, ambos secos. Obteve-se nesta validação um desvio entre cores de em média 5,12, como mostra o Quadro 1. Com esse valor, o sistema entende que o desvio é maior que o tolerável, então o tecido é reprovado como mostra uma das amostragens na Figura 16.

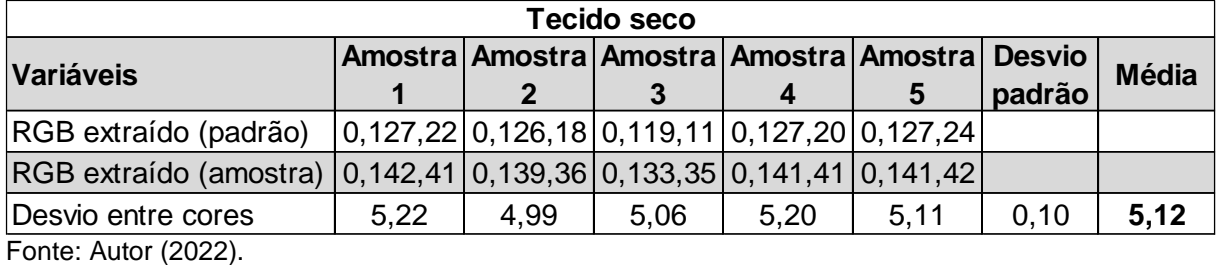

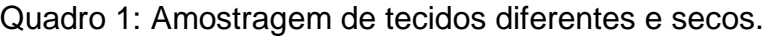

Figura 16: Comparação em tecido diferente e seco.

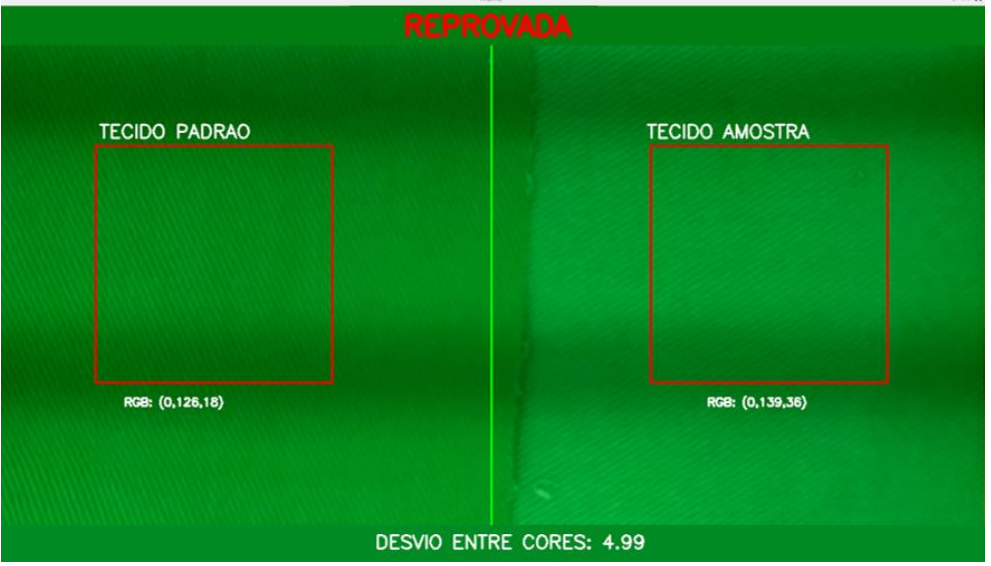

Fonte: Autor (2022).

 Tecidos diferentes e molhados: essa validação utilizou-se dos mesmos tecidos padrão e amostra, porém agora ambos foram molhados. Obteve-se nesta validação um desvio entre cores de em média 5,67, como mostra o Quadro 2. Com esse valor, o sistema entende que o desvio é maior que o tolerável, então o tecido é reprovado. Essa validação é a mais próxima da real aplicação na indústria, por utilizar de tecidos molhados, uma das amostragens realizadas é vista na Figura 17.

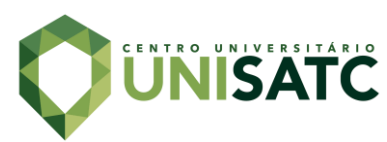

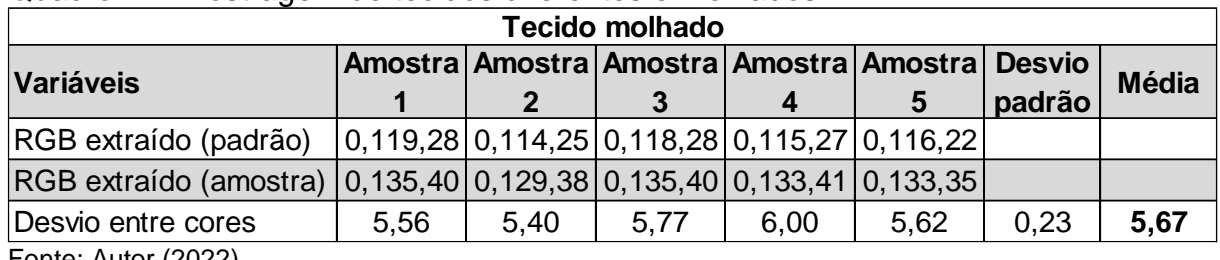

Quadro 2: Amostragem de tecidos diferentes e molhados.

Fonte: Autor (2022).

**TECIDO PADRAO TECIDO AMOSTRA** RGB: (0,114,25) RGB: (0.129.38) **DESVIO ENTRE CORES: 5.4** 

Figura 17: Comparação em tecido diferente e molhado.

Ao realizar um comparativo entre os testes, analisa-se que em ambos os estados de tecido, molhado ou seco, o sistema se manteve estável, como é possível notar através dos resultados de média obtidos. Nos tecidos secos o desvio médio encontrado foi de 5,12. Já com esses mesmos tecidos no estado molhado o desvio ficou em 5,67, subtraindo esses valores temos uma diferença de 0,55 no resultado.

 Tecido igual: essa validação utilizou-se do tecido padrão, sendo ele molhado. Obteve-se nesta validação, apesar de se tratar do mesmo tecido um desvio médio entre cores de 0,29, como mostra o Quadro 3 e a Figura 18. Esse valor é explicado pela presença de ruídos na aquisição da imagem e pelas pequenas diferenças entre um mesmo tecido. Por se tratar de um protótipo com um orçamento reduzido, para esse valor obtido o sistema entende que o desvio está dentro do tolerável, então o tecido é aprovado. Através de um sistema

Fonte: Autor (2022).

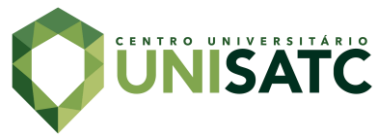

mais potente, com uma câmera de melhor qualidade e uma iluminação mais estável esse valor poderá ser mais próximo do ideal, que seria um desvio de 0.

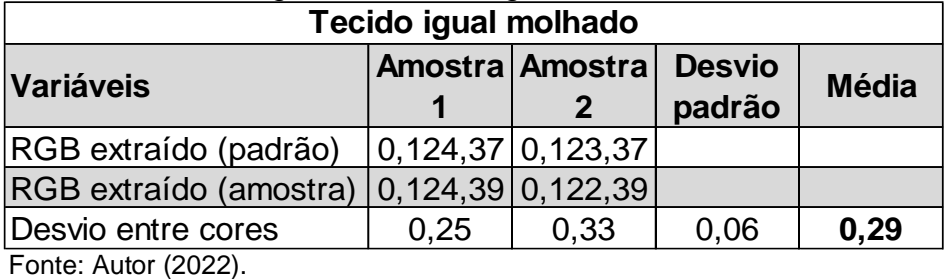

#### Quadro 3: Amostragem de tecidos iguais e molhados

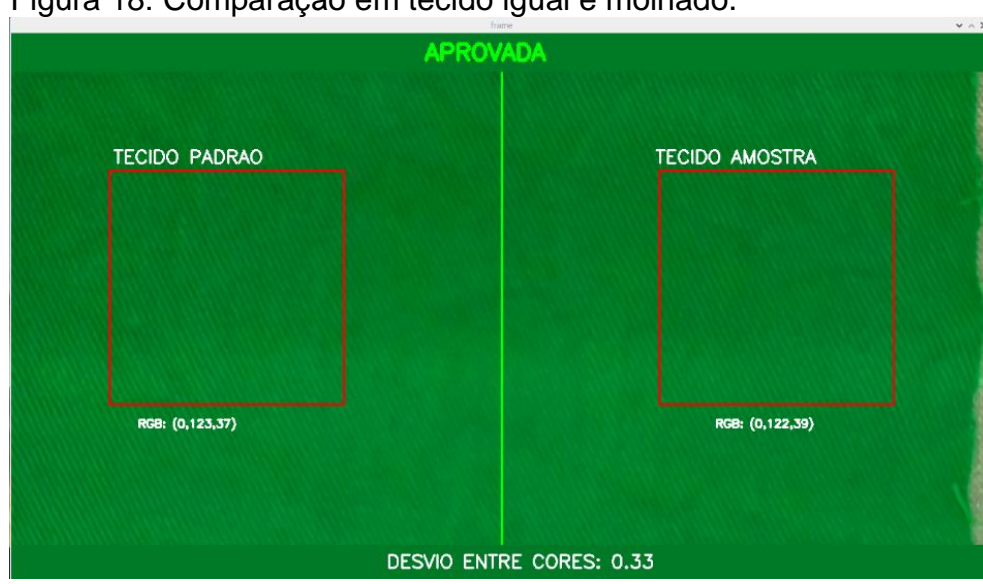

#### Figura 18: Comparação em tecido igual e molhado.

## **5 CONCLUSÃO**

O tingimento de tecidos conta com um conjunto de ações que tornam imprecisos o processo de análise de cores, visto que o processo atual utiliza um operador para esta comparação, este suscetível a diversos fatores que alteram seu desempenho, como o cansaço e a iluminação inadequada. O sistema desenvolvido traz uma alternativa viável e precisa para a comparação de cores entre tecidos.

A partir dos resultados obtidos através das amostragens executadas, verificou-se que o sistema se mostra confiável. Quando comparados cores sólidas de imagens digitalizadas os resultados são ideais, pois não agregam nenhuma interferência externa. Já através dos resultados capturados pelo protótipo desenvolvido, os tecidos molhados ou secos se assemelham e competem ao

Fonte: Autor (2022).

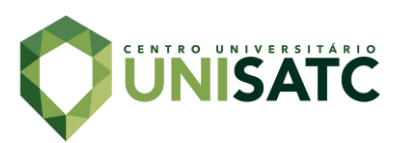

adequado dentro da tolerância. Porém quando analisado a partir de um mesmo tecido molhado, o resultado esperado de desvio entre cores de 0, não foi alcançado por recorrência de pequenos ruídos adquiridos pelo processo. Todavia mesmo com esse pequeno desvio, o resultado não é alterado e o tecido é obtido como aprovado. Diante desses fatos o protótipo se mostra promissor.

Entre as melhorias para próximos trabalhos estão a elaboração de um sistema que através do desvio encontrado, realize a sugestão de aferição para aquela cor. Como também a criação de um sistema fechado e mais bem moldado para o ambiente fabril da indústria têxtil, contemplando uma melhor proteção dos equipamentos a umidade e a água. Bem como a transformação de uma interface mais interativa para o usuário e a criação de um banco de dados que armazene os resultados e as cores dos tecidos comparados.

### **REFERÊNCIAS**

ASSOCIAÇÃO BRASILEIRA DE NORMAS TÉCNICAS. **ABNT NBR ISO 9001:2015**: Sistemas de gestão da qualidade - requisitos. Rio de Janeiro, 2015.

CANU, Sergio. **Raspberry Pi 3 and Opencv 3 Installation Tutorial**. [S. l.], 31 out. 2018. Disponível em: https://pysource.com/2018/10/31/raspberry-pi-3-and-opencv-3 installation-tutorial/. Acesso em: 10 ago. 2022.

DALCIN, Sabrina Borba. **Imagetest: uma proposta de metodologia para aplicação de testes de software no domínio de transformações no espaço de cores**. 2007. Dissertação (Mestrado em Engenharia da Produção) - Universidade Federal de Santa Maria - UFSM, Santa Maria, 2007.

DELTA COLOR BRASIL. **Introdução à Colorimetria e ao Controle de Qualidade de Cores**. São Leopoldo, 2015. Disponível em: https://www.deltacolorbrasil.com. Acesso em: 12 abr. 2022.

FAIRCHILD, Mark D. **Color Appearance Models**. 2. ed. Rochester - USA: John Wiley & Sons, Ltd, 2005.

FERNANDES, Antonio Carlos. **Protótipo de visualizador para modelos de cor para medições de objetos em espectrofotômetros por reflectância**. 2002. Monografia de graduação (Bacharelado em Ciências da Computação) - Universidade Regional de Blumenau - FURB, Blumenau, 2002.

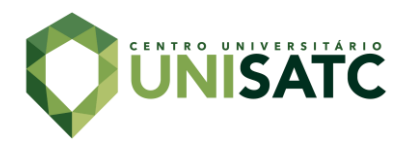

GONZALEZ, Rafael C.; WOODS, Richard E. **Processamento digital de imagens.** 3. ed. São Paulo: Person, 2010.

GS1 Brasil. **Índice de Automação da Indústria registra crescimento em 2020.** Disponível em: https://noticias.gs1br.org/indice-de-automacao-da-industria-registracrescimento-em-2020/ -

:~:text=No%20recorte%20considerando%20apenas%20as,o%20crescimento%20foi %20de%204%25. Acesso em: 20 de março de 2022.

HUANG, T. S. Computer vision: Evolution and Promise. **19th CERN School of Computing**. Egmond aan Zee – Países Baixos (Holanda), p. 21-25, 1996.

LIMA, Leonardo Rodrigues. **Visão computacional aplicada para comparação analítica entre cores de duas imagens digitais**. 2021. Trabalho de Conclusão do Curso (Bacharel em Engenharia Elétrica) - Centro Tecnológico da Universidade Federal de Santa Catarina, Florianópolis, 2021.

MEYER, Bruno; ZOLLINGER, H.R. **Colorimetria**. [s.l.]: Clariant, 1998.

OKUNO, Emico; YOSHIMURA, Elisabeth Mateus. **Física das Radiações**. 1. ed. São Paulo: Oficina de Textos, 2010.

RIDOLFI, Lorenzo Francesco Giovanni Gino Maria. **Construção de Espaços de Cor Euclidianos e Perceptualmente Uniformes com base na fórmula CIEDE2000**. 2012. Tese (Doutorado em Informática) - Pontifícia Universidade Católica do Rio de Janeiro - PUC-RIO, Rio de Janeiro, 2012.

SIMÕES, Alexandre da Silva. **Segmentação de imagens por classificação de cores: uma abordagem neural**. 2000. Dissertação (Mestrado em Engenharia Elétrica) - Escola Politécnica da Universidade de São Paulo - EPUSP, São Paulo, 2000.

STIVANELLO, Maurício Edgar. **Inspeção industrial através de visão computacional**. 2004. Monografia de graduação (Bacharelado em Ciências da Computação) - Universidade Regional de Blumenau - FURB, Blumenau, 2004.

X. Li and Y. Shi, "Computer Vision Imaging Based on Artificial Intelligence," **2018 International Conference on Virtual Reality and Intelligent Systems (ICVRIS)**, 2018, pp. 22-25, doi: 10.1109/ICVRIS.2018.00014.

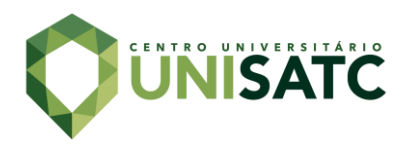

## **AGRADECIMENTOS**

Agradecimento especial a meus pais, minha namorada e aos meus amigos por sempre me apoiarem. Agradecimento ao meu orientador Fernando Guessi e aos professores por todo o conhecimento e dedicação repassadas.